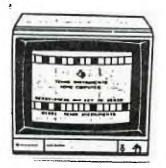

KINGS 99ers USERS GROUP 299 W. BIRCH AVE. HANFORD, CA. 93230

Bill Mills, Pres.

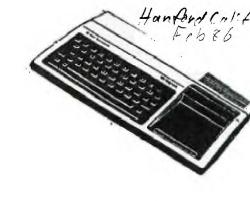

NO February Meeting!

Due to the Monday holidays and the club's president special holiday plans there will NOT be a February meeting. My family plans a reunion and get togather on a short cruise to Mexico and since we have not been able to get any one else to run the meetings...There deffinatly will be a meeting in March (Monday March 24 just three days after Billy receives his Eagle Scout award, by the way all club members who know him, are invited to this impressive ceremony at 7:00 at the First Baptist Church in Hanford). Any way the March meeting will be primarily sharing all the goodies obtained at the TI Fest-West in Los Angeles.

# January Meeting:

Because of the low turnout there was no specific program. We spent the evening discussing the reasons and benifits of joining a users group with our visitors and newest member. Speaking of Dan (he joined following our last meeting), he followed up on our article on how to add 32K to the inside of your console. Following a very interesting call to the eastern US he now has all the plans and should be able to give us a first hand report at the March meeting. Yes thats 32K and Synthesized speech INSIDE the computor!

# 32K Inside the Console:

For further information on this facinating subject see pages 12-14 of the Feburary issue of the Pittsburg PUG newsletter:

## Foundation Gone:

Foundation Computing-manufactors of the 128K card for the expansion box, etc.-has announced they have gone out of the TI manufactoring business. If you were thinking of adding their items, better hurry before stock runs out. They said they will continue to honor warantees and will also continue post warantee service.

## TI Fest-West'86:

Again a would like to encourage any of our members to take the short (?) drive to LA on March 1 and/or 2 (see the insert later in the newsletter). Beaure and take the insert with you since it is good for \$1.00 discount on your admission. We are going down on for Saturday only because of commitments here on the 2nd. If you plan on attending please let me know I'd love to tell Terri Masters that a large number of our members will be there. I have been told that Craig Miller (from Miller's Graphics) will be introducing his newest card for the expansion box-you'll have to go to L.A. to see what it is.

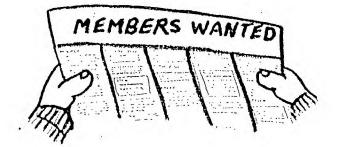

## MINI MEMORY AND MINI-WRITER by L. J. Berg, SFV 99ers

I purchased a TI Mini Memory a while ago at TEX-COMP, and finally got around to trying to use the MINI-WRITER which works with the Mini Memory. The price of the Mini Memory has been greatly reduced. You should consider getting one to use for portable storage. The extra 4k RAM doesn't seem so big any more. I have an Expansion Box with 32k RAM, RS-232 with parallel printer, and ED/AS. However, I have several TI-99/4As, which I purchased as backups. I use them as \$50 insurance policies on my system. With the Mini-Memory, I can store a program, take a TI to work, and leave the rest of my system at home.

I also got a copy of Mini-Writer, which I am using to write this. I have only been playing with it for about hour, so I'm not an expert. Mini-Writer has fewer features than the TI-Writer, but many more features than the word processor that I wrote for myself a couple of years ago. If you are looking for a simpler program, this might be for you. It is also A LOT CHEAPER than the TI-Writer, especially if you don't have the Peripheral Expansion System. If you already have a TI-99/4A, you could use the Mini Writer with the JOYPORT and an inexpensive printer for perhaps as little as \$200 for everything. The Mini Writer was designed to use the JOYPORT.

Features include:

Full screen text editing of a 24 x 40 window 80 character lines with wrap around screen. Although it breaks words in the middle, it does beep like a typewriter to warn you about the end of the page. Text buffer holds 9500 characters, or about two pages, UFPER and lower case characters. Searchs for character strings. Inserts and deletes lines and charaters. Moves and copies lines. SAVEs to CS1, DSK1.fn, RS232.BA<baud rate>, PIO Edumps text to printer]. Uses JOYPRINT by Model Masters, so you may save through the joystick port You don't need the expansion box.

Requires:

TI-99/4A computer

Mini Memory

Cassette player, though I think you can use the Disk Drive instead. I'm still playing with it.

Works with: JOYFRINT TI Expansion System

Farallel and serial printers TI-Writer files

TI MINI-WRITER copyright (C) 1983 Model Masters JOYFRINT is a trademark of Model Masters Model Master 22411 Mountain Laurel Way Diamond Bar, CA 91765

Fublished by TEX-SOFT and available through TEX-COMP, PO BOX 33084, Granada Hills, CA 91344 for \$19.95 without Mini-Memory, or \$38.95 with. I recommend getting them together.

G\$(E\$,1,76)

:: GOTO 72Ø

E\$)

690 IF P=0 THEN 950

,D\$):: GOSUB 940

EN 73Ø

**\$\$**)

....

):: IF M##"" THEN 590

500 ! \*\*\*\*\*\*\*\*\*\*\*\*\*\* 510 ! \* COMPUTER LOG \* 520 ! \*\*\*\*\*\*\*\*\*\*\*\*\*\* 530 !AUTHOR: ROY T. TAMASHIR O, ED.D. 54ø !JANUARY 1985, X-BASIC W/ MEMORY EXP & DISK SYSTEM 550 !Uses "40-Column Text Sc reen", THE COMPUTER BRIDGE, December 1984 560 CALL LINK("FORTY"):: CAL L LINK("CLS") 570 OPEN #1: "DSK1.LOG-1985". RELATIVE 80 :: IF EOF(1) THEN 59Ø 580 INPUT #1,REC 0:P 590 C\$="Your Choice (1-5): "LCHR#(3Ø):: CALL LINK("CLS" ):: CALL LINK("DISPL",1, 8. \*Computer Time Log for 198 5"):: CALL HCHAR(2,16,45,26) 600 CALL LINK("DISPL", 5, 3, "1 Make New Entry"):: CALL LIN K("DISPL", 7, 3, "2 View th e Entries\*):: CALL LINK(\*DIS PL",9,3,"3 Modify an Entry") 610 CALL LINK("DISPL",11,3," 4 Print the File"):: CALL LI NK("DISPL",13,3,"5 Exit" ):: CALL LINK("DISPL", 22, 18, C\$) 620 CALL KEY(0,K,S):: IF K(4 9 OR K>53 OR S=Ø THEN 620 630 CALL LINK("CLS"):: ON K-48 GOTO 640,690,730,820,960 640 GOSUB 900 :: GOSUB 920 650 CALL LINK ("DISPL", 23, 1, " Make your entry in 2 lines b eginning"):: CALL LINK(\* DISPL",24,1, "with the Month.

660 P=P+1 :: CALL LINK("DISP L",5,1,STR\$(P)):: CALL LINK( "INPUT", 5, 5, E\$)

• )

#### MYARC 512K CARD UPDATE

When last you read about the Myarc 128/512K Memory Expansion/Ramdisk in this newsletter, the 512K portion of it was still to come. Well, it's here and has been running in my P Box for a couple of months now; And it has delivered everything it has promised to deliver. The card has worked flawlessly, but alas I have not always been flawless in my dealings with it.

When I received the chips to upgrade to 512K, all that was necessary was  $^{21}$  to pull out the chips that made up the 128K and swap them with the new ones. After doing this I used the CALL PART command to partition my Ramdisk after booting up. That was my first mistake. Every time I tried to partition I would get a SYNTAX ERROR. The card would not accept CALL FART(400,112), after all doesn't that add up to 512K? My bout with stupidity thankfully did not last too long. The correct command is CALL PART(400,80). I had forgotten that 32K is used for normal memory expansion, (Note: Those of you who also have the Density Controller Myarc Double card and accompanying Disk Manager on disk will discover that the Disk Manager defaults to this partition. I did not have the Myarc Controller when I first bought the Ramdisk.)

810 PRINT #1,PEC M:E≢ :: GOT 67Ø IF LEN(ES))76 THEN ES=SE 0 590 820 IF P=0 THEN 950 :: CALL 680 PRINT #1,REC Ø:P :: PRIN LINK("DISPL", 1, 15, "Print Fil T #1,REC P:E\$ :: GOTO 590 e"):: CALL HCHAR(2,23,45 , 1Ø) 700 FOR V=0 TO 99 :: GOSUB 9 830 CALL LINK("DISPL", 5, 1, "D ØØ :: FOR I=1 TO 9 :: IF (I+ evice Name:"):: GOSUB 940 9\*V)>P THEN 1=9 :: V=99 84Ø CALL LINK("INPUT",7,1,D\$ ):: IF D#="" THEN 590 710 R=3+2\*1 :: LINPUT #1,REC 850 OPEN #2:D\$ :: PRINT #2:T I+9#V:E# :: R#=STR#(9#V+I): AB(20); "Time Log for 1985" : CALL LINK("DISPL",R,1, 860 GOSUB 870 :: PRINT #2: "N R\$):: CALL LINK("DISPL",R.5, o. MO DA Time-On Time-Off Purpose" :: GOSUB 890 720 NEXT I :: GOSUB 930 :: N 870 FOR I=1 TO P :: LINPUT # EXT V :: GOTO 590 730 IF P=0 THEN 950 ELSE CAL 1,REC I:E# :: E#=STR#(I)&" &SEG#(E#,1,76):: FRINT # L LINK("CLS"):: CALL LINK("D ISPL", 1, 14, "Modify Entry 2:E#,:: NEXT I 880 GOSUB 890 :: CLOSE #2 :: \*):: CALL HCHAR(2,22,45,12) 740 D##"Enter Record No. to GOTO 59Ø 890 FOR I=1 TO 79 :: PRINT # be Modified(1-"&STR#(P)&")" 2: "-"1:: NEXT I :: RETURN :: CALL LINK("DISPL", 5,1 900 CALL LINK("CLS") :: CALL LINK("DISPL",1,15,"1985 Time 750 CALL LINK("INPUT",7,1,M# Log"):: CALL HCHAR(2,7, 45,40):: CALL HCHAR(4,25,45, 760 IF M\$("1" OR M\$>"999" TH 40) 910 CALL LINK("DISPL", 3, 1, "N 770 GOSUB 900 :: GOSUB 920 : o. MO DA Time-On Time-Off : M=VAL(M\$):: LINPUT #1,REC Purpose"):: RETURN M:E\$ :: E\$=SEG\$(E\$,1,76) 920 CALL HCHAR (8,17,45,40):: 780 CALL HCHAR(12,9,45,40):: RETURN CALL LINK("DISPL", 5, 1, M#):: 930 CALL LINK("DISPL", 24, 1, " CALL LINK("DISPL", 5, 5, E Press (ENTER) . ") :: CALL KEY ( s):: CALL LINK("DISPL",8,1,M Ø,K,S):: IF 5=Ø THEN 93Ø ELSE RETURN 790 CALL LINK("DISPL",23,1," Enter your Correction, or"): 940 CALL LINK("DISPL", 24, 1, " Press (ENTER) for Menu."):: : CALL LINK("DISPL",24,1 RETURN , "Press (ENTER) for no chang 950 CALL LINK("DISPL", 23, 1, " No Records available."):: GO 8## CALL LINK("INPUT",8,5,E# SUB 930 :: GOTO 590 ):: IF E==\*\* THEN 590 960 CALL LINK ("BSCRN") ;; END

> My second mistake involved using a DC power supply to keep the information current in the Ramdisk, even when the P-Box is turned off. The power supply was not a sturdy one. After being left on for a week it overheated and died. Now I use a slightly bigger power supply that has lasted fine for weeks, and I give it a rest every once in a while. Working programs that involve heavy disk access is what makes the Randisk truly appreciated. One such program is NAME-IT by Extended Software. The club's master membership record is kept on fides accessed by the NAME-IT program. Updating, Sorting, Printing, and general usage is greatly enhanced when running the files on the Randisk. This brings me to my last costliest mistake. Any power glich will cause and the Randisk to lose it's information or cause the data to become corrupt. A battery backup to the Randisk might avoid this. I cannot say, since I have not tested that specifically. At any rate, I updated the files, then copied the files off the Ramdisk back to the original diskettes. Here is where I found out that the data was corrupted. The club's membership roster was now virtually unusable. The lesson learned here is: Always copy to a backup diskette, never over write the original till you ' have had time to verify the data is good. I am a big booster of the Myarc 512K Randisk. Everytime my computer is used, the Randisk is used. It reminds me of how good a business machine the TI99/4A can be.

A COMFUTER LOG FOR 1983 TAX RECOPDS Roy T. Tamashiro, Ed. D.

Beginning in 1985, the Internal Revenue Service will require accurate records to establish the business use of a home computer. There will be strict rules about contemporaneous record keeping, certified statements that you kept accurate records, and even a negligence penalty if the IRS discovers you do not have adequate records. The COMPUTER LOG program below is designed to help keep track of your use of the computer for this new IRS requirement.

RUN this program each time you use the computer and, at year's end, you wil have detailed computer log. The exact format of the new record keeping requirement has not yet been detailed computer log. The exact format of the new record keeping requirement has not yet been detailed by the IRS. However, you will need to keep a record that indicates the nature or purpose of each business and personal use of the computer. The COMPUTER LOG program suggests that you enter the month, date, time-on, time-off, and purpose of each use.

To use COMPUTER LOG, the Extended BASIC cartridge, 32-K Memory Expansion, and a Disk Drive System are required. You must first load and RUN the program "FORTY-COLUMN TEXT SCREEN FOR X-BASIC" (See THE COMPUTER BRIDGE, Vol. 3, No. 12, December, 1984, pp. 2-5). Then load and RUN "COMPUTER LOG" as listed below. For convenience, you may want to merge the two programs, and save it as "DSK1.LOAD", so the program will RUN when Extended BASIC is. selected. This will help you to remember to make a log entry every time the computer is used.

When you RUN the program, you will see a menu with the following options:

1 Make New Entry 2 View the Entries 3 Modify an Entry 4 Print the File 5 Exit When wou select option W1, the top of the screen will show: 1935 Time Log No. MO DA Time-On Time-Off Purpose

You are instructed to "make your entry in 2 lines beginning with the Month." A sample entry might be: i JAN 11 7:15 pm 8:00 Memo to supervisor/new desk. TI-WRITER, Disk 33

The headings are suggestive only, so you may enter any information which fits on the space provided. When you have made your entry, the menu reappears.

Option W2 enables you to see all the entries to date. If you see an entry which needs to be changed, make notes of the Record Number, and select option W3 (To Modify an Entry) from the main menu. Type the record number when the prompt appears, and you will be asked to make your corrected entry.

When you choose option M4 (Print the File), all records to date are printed on the 80-column printer you specify. You can also create files which are compatible with TI-WRITER by selecting this option (4 Print the File) and designating a disk filename such as DSK1.LOG-TEXT when the "Device Name:" prompt appears.

The final option (5 Exit) returns you to Extended BASIC environment. You may reRun the program without re-loading the 4B-COLUMN TEXT SCREEN Program as long as you have not loaded other Assembly Language programs, or given the CALL INIT command.

When 1986 arrives, change each line number in which "1985" appears (570, 590, 850, and 900) to "1986" and your log will be ready for the new year.

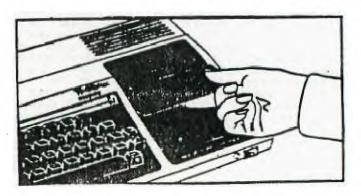

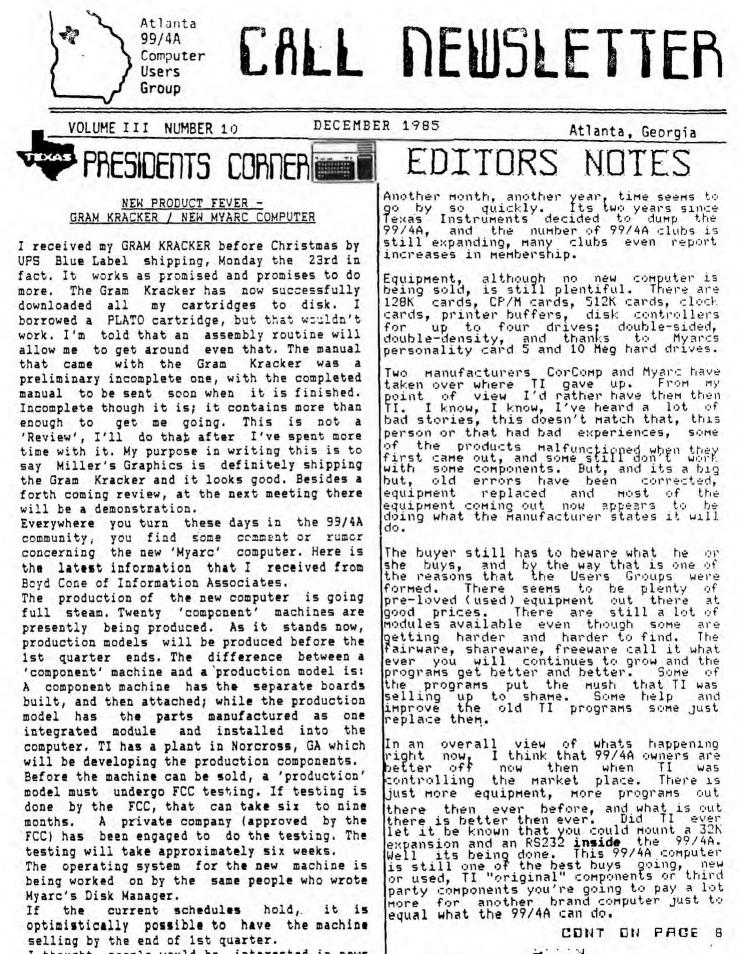

I thought people would be interested in news of this new equipment.

Gary Matthews .

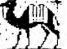

| BEULAH<br>V<br>SPECIAL EDUCATION<br>GENTER<br>RETURN                                      | H<br>V<br>F<br>B<br>B | E. CAMERON            | OI<br>A<br>V     |
|-------------------------------------------------------------------------------------------|-----------------------|-----------------------|------------------|
| ILLE<br>В111 М1118, Ртев.<br>Хээ W. BIRCH AVE.<br>Кимся ээена.<br>Кимся ээена USERS GROUP | GRANGEV               | О<br>З<br>В<br>В<br>Е | Е<br>Ъ<br>Л<br>Н |

KINGS 99er USERS GROUP 299 West Birch Ave. Hanford, Ca. 93230

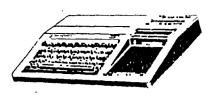

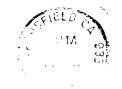

والمراجبة محصفهما يودون تشتعت 

99'er Online Edmonton 99ers P.O. Box 11983 Edmonton, Albert Canada T5J 3L1